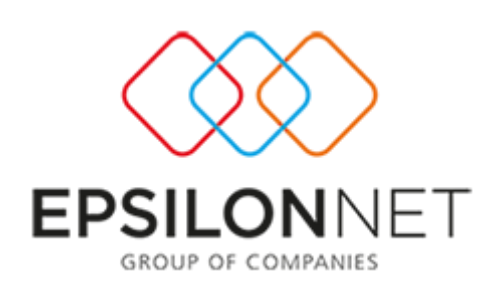

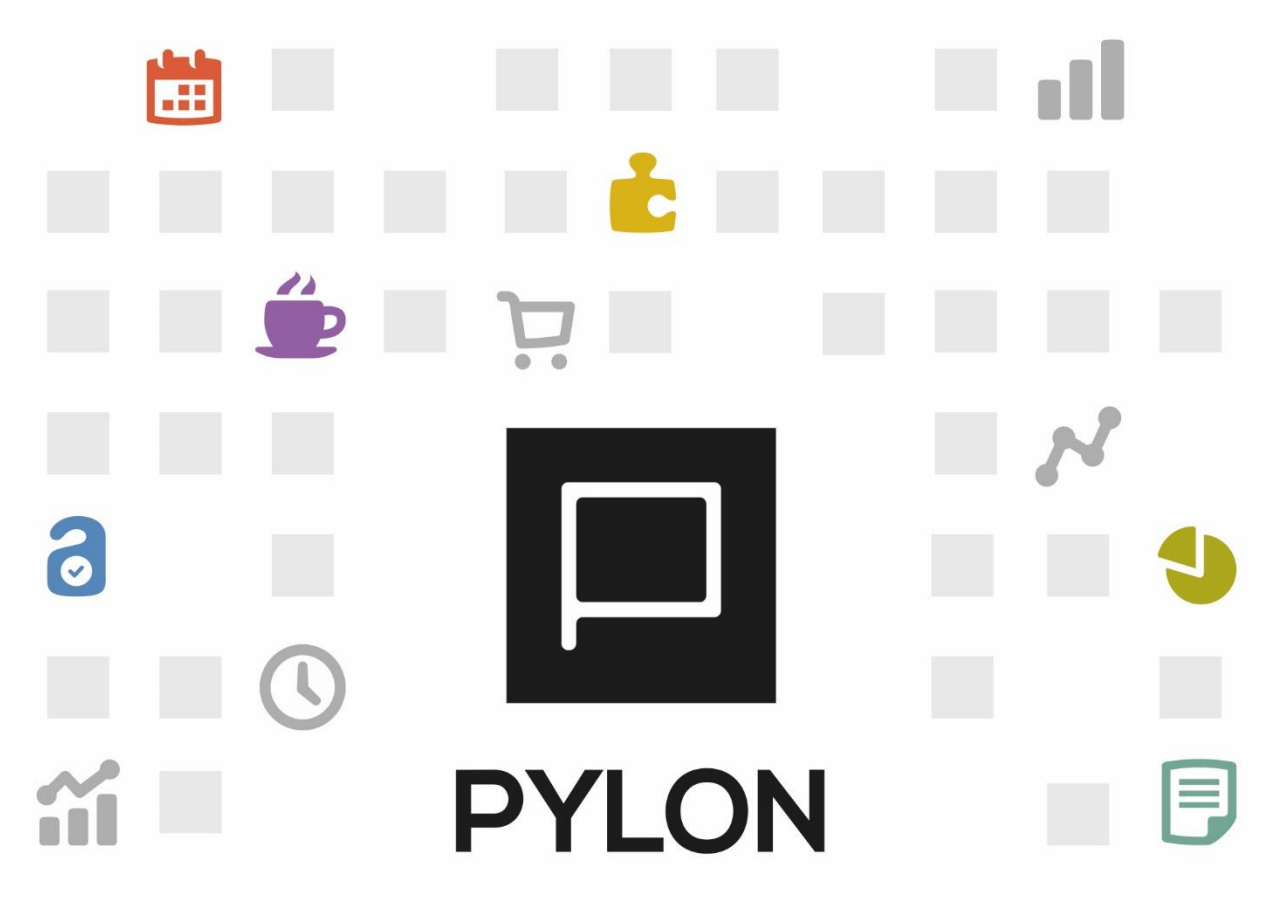

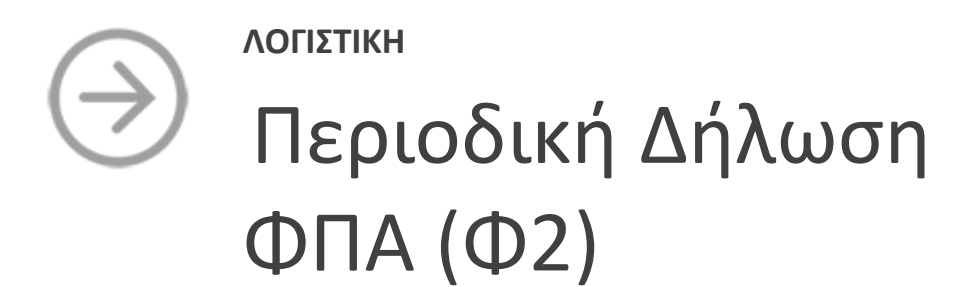

Version: 2.0 1/12/2017

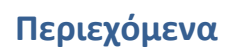

 $\Box$ 

 $\Box$   $\Box$   $\Box$ 

 $\Box$ 

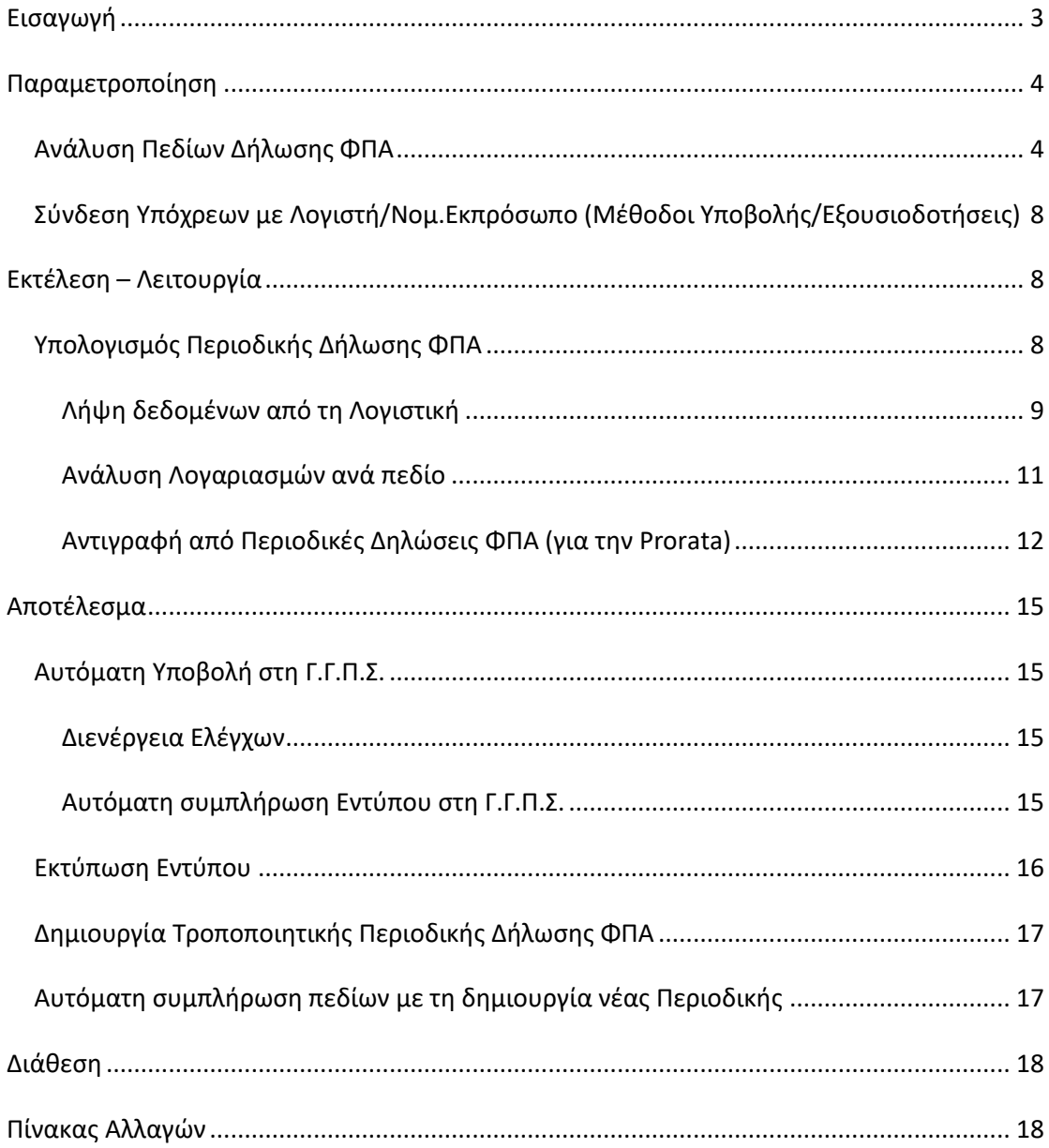

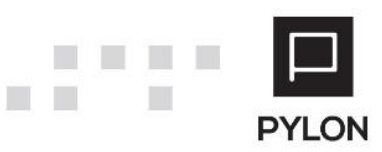

# <span id="page-2-0"></span>**Εισαγωγή**

Η επιστημονική ομάδα της Epsilon Net έχει εξασφαλίσει για εσάς όλη την απαραίτητη παραμετροποίηση που χρειάζεστε για να χρησιμοποιείτε σε ελάχιστο χρόνο το έντυπο της Περιοδικής Δήλωσης ΦΠΑ. Για οποιαδήποτε φορολογική αλλαγή επέρχεται ενημερώνεται εύκολα η εφαρμογή, χωρίς να χρειάζεται να δαπανάτε χρόνο με χειροκίνητες διαδικασίες. Εξαιτίας των αλλαγών που έχουν επέλθει στο νέο Έντυπο Φ2 από **1/7/2016** και έπειτα ενσωματώθηκαν στην Εισαγωγή Δεδομένων Παραμετροποίησης όλοι οι νέοι Λογαριασμοί Φ.Π.Α. 24% και 17% σύμφωνα με τους νέους κωδικούς του εντύπου.

Από την παραμετροποίηση πεδίων και το Έντυπo της **Περιοδικής Δήλωσης Φ.Π.Α. επιτυγχάνονται**:

- 9 έτοιμα **πλήρως** παραμετροποιημένα Λογιστικά Σχέδια ανά πεδίο Εντύπου
- Adaptive διεταιρικότητα (δυνατότητα χρήσης διεταιρικής σύνδεσης Λογαριασμών και ταυτόχρονης προσαρμογής σε επίπεδο εταιρείας)
- Σύνδεση λογαριασμών σε πεδίο με "Έξυπνες" μάσκες
- Εξαίρεση συγκεκριμένων λογαριασμών από το Έντυπο
- Live preview των συνδεδεμένων λογαριασμών ανά πεδίο Εντύπου
- Αντιγραφή παραμετροποίησης από προηγούμενη Έκδοση Εντύπου
- Αυτόματη ενημέρωση του εντύπου από Λογιστικές καταχωρήσεις
- Αντιγραφή από Περιοδικές Δηλώσεις ΦΠΑ Προηγούμενης Χρήσης, συγκεκριμένα για την Prorata και εμφάνιση του αντίστοιχου Εντύπου Προηγούμενης Χρήσης απευθείας από τη φόρμα υπολογισμού
- Υπολογισμός Οριστικού Ποσοστού Μείωσης Prorata/Διακανονισμού Παγίων/Ταξιδιωτικών Πρακτορείων
- Ανάλυση των Λογαριασμών ανά πεδίο Περιοδικής και εμφάνιση Αξίας απευθείας από το πεδίο του Εντύπου Περιοδικής
- Άμεση πρόσβαση σε Οικονομικά Στοιχεία καρτέλας λογαριασμού και Εγγραφών/ Άρθρων προς διευκόλυνση των ελέγχων
- Απευθείας επεξεργασία των εμφανιζόμενων δεδομένων του Εντύπου
- Επαλήθευση δεδομένων μέσω Πληροφοριακών εκτυπώσεων Ελέγχου ΦΠΑ και Αποκλίσεων ΦΠΑ
- Υποβολή Εντύπου με ένα κλικ στην ηλεκτρονική Υπηρεσία της ΓΓΠΣ
- Καταχώρηση πληροφοριακών δεδομένων ανά έντυπο

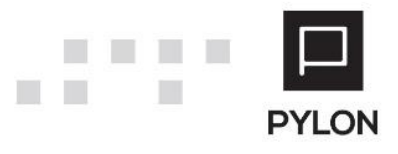

# <span id="page-3-1"></span><span id="page-3-0"></span>**Ανάλυση Πεδίων Δήλωσης ΦΠΑ**

Η επιστημονική ομάδα της Epsilon Net έχει αναπτύξει την παραμετροποίηση πεδίων των **πρότυπων** Λογιστικών Συστημάτων. Η εισαγωγή των νέων λογαριασμών και η ενημέρωση της πρότυπης παραμετροποίησης πεδίων πραγματοποιείται μέσω της διαδικασίας "Εισαγωγή Δεδομένων Παραμετροποίησης Λογιστικής (Initial Data)" του μενού **Παράμετροι.**

Στη συνέχεια, από το μενού **Λογαριασμοί** → **Παράμετροι** → **Πεδία Εντύπων** → **Περιοδική ΦΠΑ (Φ2),** για **κάθε έκδοση** του Εντύπου, παρουσιάζεται η πρότυπη παραμετροποίηση των Λογιστικών Σχεδίων. Οι εκδόσεις των εντύπων είναι τρεις (3):

- **Έκδοση 1,** Η Έκδοση 1 του εντύπου χρησιμοποιείται για τις υποβολές από 1/4/2015 έως και 30/9/2015
- **Έκδοση 2,** Συμπεριλαμβάνονται στην παραμετροποίηση πεδίων τόσο οι νέοι λογαριαμοί με συντελεστή 24% και 17% που τέθηκαν σε ισχύ την 1η Ιουνίου 2016 σύμφωνα με την [ΠΟΛ 1061/2016](https://www.e-forologia.gr/lawbank/document.aspx?digest=D9AC90A80D600F80.1D031AEA53&version=2016/05/24) όσο και οι λογαριαμοί με συντελεστή 23% και 16%. Η Έκδοση 2 του εντύπου χρησιμοποιείται για τις υποβολές από 1/10/2015 έως και 30/6/2016
- **Έκδοση 3,** Προστέθηκαν στην παραμετροποίηση πεδίων οι νέοι λογαριαμοί με συντελεστή 24% και 17% που τέθηκαν σε ισχύ την 1η Ιουνίου 2016 σύμφωνα με την [ΠΟΛ 1061/2016](https://www.e-forologia.gr/lawbank/document.aspx?digest=D9AC90A80D600F80.1D031AEA53&version=2016/05/24) για συναλλαγές από 1/7/2016 και καταργήθηκαν οι λογαριαμοί με συντελεστή 23% και 16%. Η Έκδοση 3 του εντύπου χρησιμοποιείται για τις υποβολές από 1/7/2016 και έπειτα

Η φόρμα παραμετροποίησης των πεδίων είναι ίδια για όλες τις εκδόσεις του εντύπου και αποτελείται από τα παρακάτω groups:

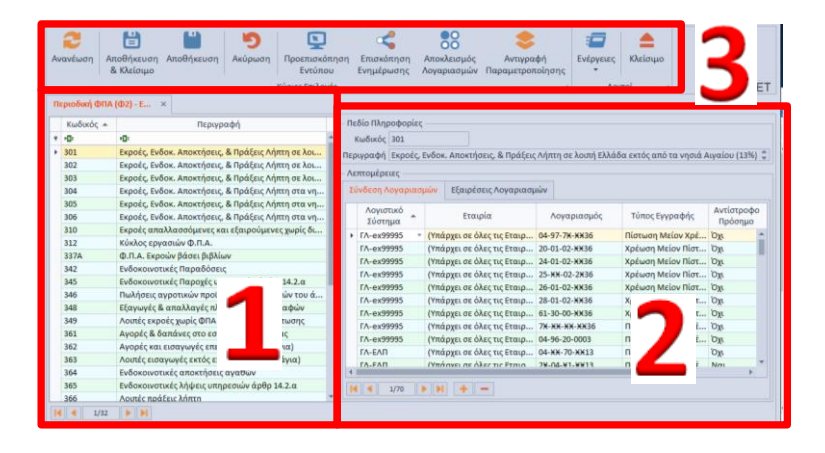

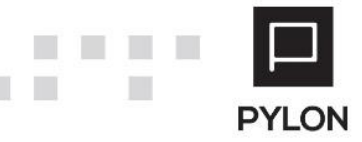

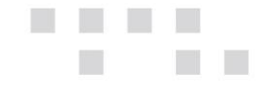

Στο αριστερό group της φόρμας εμφανίζονται όλα τα πεδία από τα οποία αποτελείται το έντυπο της Περιοδικής Δήλωσης ΦΠΑ. Από τα πλήκτρα στο κάτω μέρος της φόρμας μπορείτε να μεταβείτε απευθείας στο προηγούμενο και επόμενο πεδίο καθώς και στο πρώτο και τελευταίο πεδίο της λίστας

Το group: Λεπτομέρειες χωρίζεται σε 2 υποκαρτέλες:

- *Tab: Σύνδεση Λογαριασμών*, Εμφανίζεται η πρότυπη αντιστοίχιση των λογαριασμών, με χρήση μάσκας λογαριασμού που θα συμπεριληφθούν στο πεδίο, προς αποφυγή της χρονοβόρας διαδικασίας σύνδεσης μεμονωμένων λογαριασμών. Σύμφωνα με τις ανάγκες σας ή εάν χρησιμοποιείτε δικό σας Λογιστικό Σύστημα μπορείτε να στήσετε την παραμετροποίηση του Εντύπου και να την χρησιμοποιήσετε σε όλες τις εταιρίες. Για την ορθή ανάκτηση δεδομένων στο Έντυπο ρυθμίζετε τις παρακάτω παραμέτρους:
	- o *Λογιστικό Σύστημα,* Επιλέγετε το Λογιστικό Σύστημα από το οποίο θα αντλούνται τα δεδομένα του εν λόγω πεδίου
	- o *Εταιρία,* Καθορίζετε αν η παραμετροποίηση του συγκεκριμένου Λογιστικού Συστήματος θα χρησιμοποιείται σε όλες τις Εταιρίες (Διεταιρική) ή σε συγκεκριμένη εταιρία (Εταιρική)
	- o *Λογαριασμός,* Συνδέετε έναν ή **περισσότερους** λογαριασμούς του Λογιστικού Συστήματος, χρησιμοποιώντας μάσκα λογαριασμού, προκειμένου να καθορίσετε εύρος λογαριασμών που θα αντλούνται στο πεδίο
	- o *Τύπος Εγγραφής,* Επιλέγετε τον Τύπο της κίνησης λογαριασμού που θα μεταφέρεται στο πεδίο
	- o *Αντίστροφο Πρόσημο,* Επιλέγετε την τιμή **Ναι**, μόνο στην περίπτωση που πρέπει να αφαιρεθεί η αξία από την συνολική τιμή του πεδίου
	- o *Ημερ/νία Έναρξης – Ημερ/νία Λήξης,* Αφορά το χρονικό διάστημα για το οποίο υφίσταται η σύνδεση των λογαριασμών με το εν λόγω πεδίο
- *Tab: Εξαιρέσεις,* Πραγματοποιείται η σύνδεση των λογαριασμών που δεν επιθυμείτε να εμφανίζονται στο Έντυπο. Για την αποφυγή της χρονοβόρας διαδικασίας εξαίρεσης μεμονωμένου λογαριασμού, μπορείτε να χρησιμοποιήσετε μάσκα λογαριασμών, προκειμένου να καθορίσετε σύνολο λογαριασμών που **δεν** θα συμπεριληφθούν στο Έντυπο.

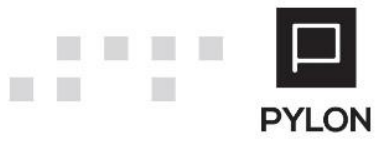

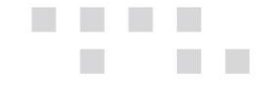

**Σημαντικό πλεονέκτημα** στον σχεδιασμό της λογικής του εντύπου αποτελεί ότι η παραμετροποίηση γίνεται **μία (1) φορά** και μπορεί να χρησιμοποιηθεί σε όλες τις εταιρίες, προς αποφυγή της σύνδεσης πεδίων σε μεμονωμένους λογαριασμούς.

Από τις κύριες επιλογές της γραμμής εργαλειών της φόρμας πραγματοποιούνται τα εξής:

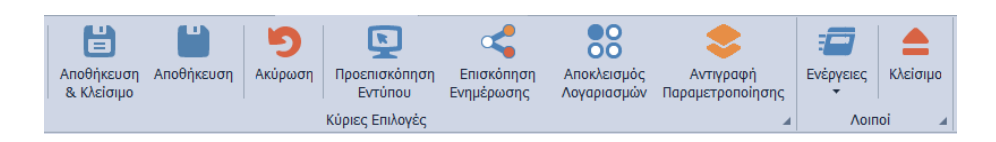

- Αποθηκεύσετε την παραμετροποίηση των πεδίων με Λογιστικά Συστήματα και Λογαριασμούς
- Δείτε την προεπισκόπηση του εντύπου για την προβολή των πεδίων ανά Έντυπο και την αποφυγή μετάβασης σε άλλο μενού
- Προβάλλετε σε live preview, πλήκτρο "**Επισκόπηση Ενημέρωσης**", όλους τους συνδεδεμένους λογαριασμούς ανά πεδίο Εντύπου, καθώς και αυτούς που τυχόν εξαιρούνται. Στη φόρμα προβολής των συνδεδεμένων λογαριασμών εμφανίζεται η παραμετροποίηση των συνδεδεμένων Λογιστικών Συστημάτων και παρουσιάζεται αναλυτικά η σύνδεση παραμέτρων, όπως ορίστηκαν στην προηγούμενη φόρμα παραμετροποίησης πεδίων. Στο σημείο αυτό μπορείτε να χρησιμοποιήσετε φίλτρα στην 1η (κενή) γραμμή της οθόνης, ώστε να εντοπίζετε εύκολα τα σημεία στα οποία θα επικεντρωθείτε και να πραγματοποιήσετε τον έλεγχο που επιθυμείτε. Επιπλέον, από τη φόρμα εξάγονται τα δεδομένα του πίνακα σε διάφορες μορφές αρχείων (Excel, PDF, HTML κλπ), για περαιτέρω επεξεργασία.

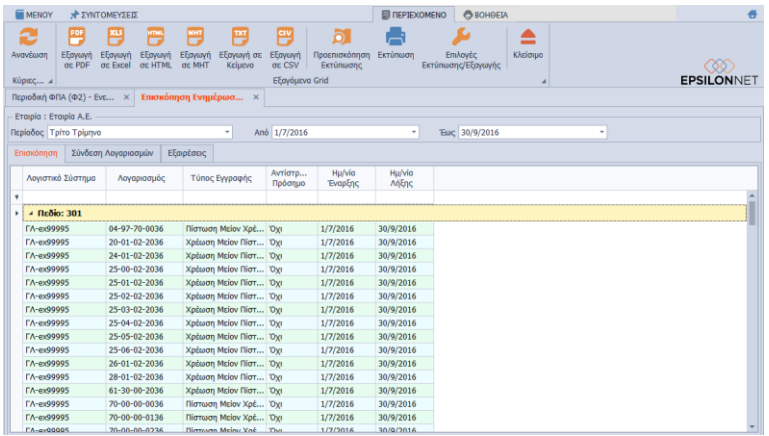

• Αποκλείσετε λογαριασμούς από το Έντυπο, πλήκτρο "**Αποκλεισμός Λογαριασμών**". Κατά την άντληση δεδομένων στα Έντυπα και σε περίπτωση μη αντιστοίχησης λογαριασμών με πεδίο για την αποφυγή λανθασμένου

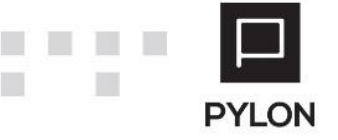

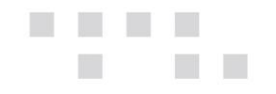

υπολογισμού εμφανίζεται προειδοποίηση. Στην εν λόγω φόρμα συμπληρώνονται οι λογαριασμοί αυτοί **που δεν θα ληφθούν υπόψη**, προκειμένου να μην συμπεριλαμβάνονται στην ειδοποίηση.

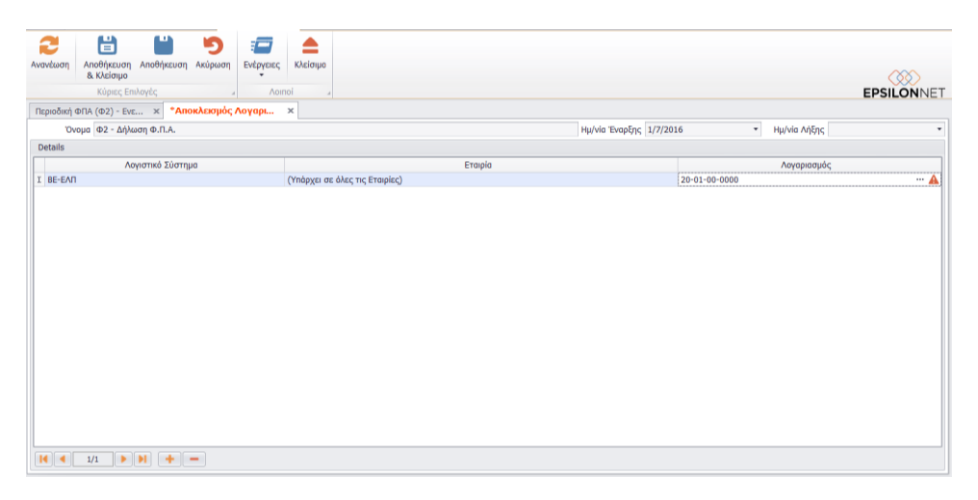

• Αντιγράψετε την σύνδεση πεδίων με Λογαριασμούς, από άλλη Έκδοση Εντύπου, μέσω του Πλήκτρου "**Αντιγραφή Παραμετροποίησης**". Η λίστα του πεδίου "Τύπος" εμφανίζει τα Έντυπα που έχουν περισσότερες από μία Εκδόσεις στα πεδία Εντύπων. Απαραίτητη προϋπόθεση για τη φόρτωση των πεδίων, στο δεξί μέρος της οθόνης, είναι να επιλέξετε το Λογιστικό Σύστημα του οποίου οι παράμετροι εντύπων θα αντιγραφούν. Η τελευταία στήλη του grid (με το εικονίδιο του φακού) ανοίγει modal φόρμα, της οποίας τα δεδομένα ανακτώνται από τα πεδία εντύπων προέλευσης της γραμμής και καθορίζονται ποιοι κανόνες θα αντιγραφούν. Επιλέγοντας "Εκτέλεση" αντιγράφονται οι αντίστοιχες εγγραφές των πεδίων Προέλευσης στους επιλεγμένους Κωδικούς Πεδίων Προορισμού. Στο τέλος εμφανίζεται καταγραφή γεγονότων για την επιτυχή ή ανεπιτυχή εκτέλεση της εργασίας

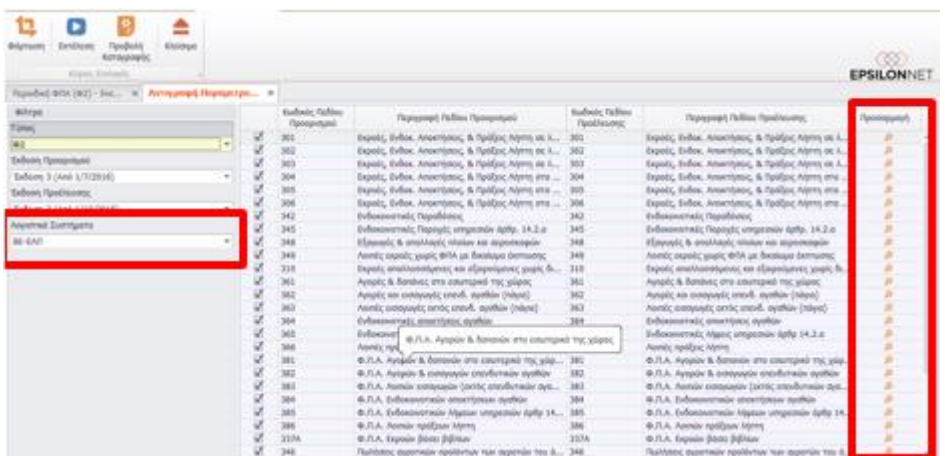

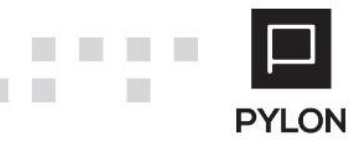

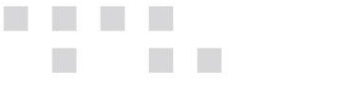

# <span id="page-7-0"></span>**Σύνδεση Υπόχρεων με Λογιστή/Νoμ.Εκπρόσωπο (Μέθοδοι Υποβολής/Εξουσιοδοτήσεις)**

Η σύνδεση των Υπόχρεων με Λογιστή ή με Νόμιμο Εκπρόσωπο (για τα Νομικά Πρόσωπα) έχει ως σκοπό την σύνδεση των αποθηκευμένων Υπόχρεων με τους αντίστοιχους Λογιστές ή Νομίμους Εκπροσώπους, που έχουν εξουσιοδοτηθεί. Για την βέλτιστη κατανόηση της διαδικασίας υποβολής εντύπων μέσω Εξουσιοδοτήσεων, μπορείτε να ανατρέξετε στο εγχειρίδιο ["Υποβολή Εντύπων](http://support.epsilonnet.gr/messages.aspx?TopicID=10457&MessageID=10461#post10461)"

# <span id="page-7-1"></span>**Εκτέλεση – Λειτουργία**

# <span id="page-7-2"></span>**Υπολογισμός Περιοδικής Δήλωσης ΦΠΑ**

Η **Έκδοση 3** του Εντύπου της Περιοδικής Δήλωσης ΦΠΑ χρησιμοποιείται για συναλλαγές που πραγματοποιούνται από 1/7/2016 και μετά βάσει των διατάξεων [ΠΟΛ 1084/2016](https://www.e-forologia.gr/lawbank/document.aspx?digest=ECC3EAAC12789550.1D031AEA53&version=2016/06/23&utm_source=taxsystem_newsletter), [ΠΟΛ](https://www.e-forologia.gr/lawbank/document.aspx?digest=6BCCE3D04CDCFDA0.1D031AEA53&version=2016/06/23&utm_source=taxsystem_newsletter)  [1093/2016.](https://www.e-forologia.gr/lawbank/document.aspx?digest=6BCCE3D04CDCFDA0.1D031AEA53&version=2016/06/23&utm_source=taxsystem_newsletter) Για να δείτε τις οδηγίες συμπλήρωσης της νέας Περιοδικής Δήλωσης Φ.Π.Α. **(Έκδοση 3)** [πατήστε εδώ.](read:https://www.e-forologia.gr/lawbank/document.aspx?digest=6BCCE3D04CDCFDA0.1D031AEA53&SearchTerms=MTA5Mw_E__E_&version=2016/06/23) Η **Έκδοση 2** του εντύπου χρησιμοποιείται για τις υποβολές από 1/10/2015 έως και 30/6/2016. Ειδικά, για τον **Ιούνιο 2016** ή το **2ο Τρίμηνο 2016** υπολογίζεται **αυτόματα** η διαφορά του φόρου μεταξύ των συντελεστών, (23%) και (24%), (16%) και (17%) στο πεδίο (**422**) "Λοιπά αφαιρούμενα ποσά", εφόσον έχει καταχωρηθεί αξία φόρου Εκροών στο πεδίο "Φόρος Εκροών Βάσει βιβλίων".

Από το μενού **Έντυπα** → **ΦΠΑ** → **Φ2 Περιοδική Δήλωση ΦΠΑ** εμφανίζεται η φόρμα διαχείρισης των αποθηκευμένων Περιοδικών Δηλώσεων ΦΠΑ.

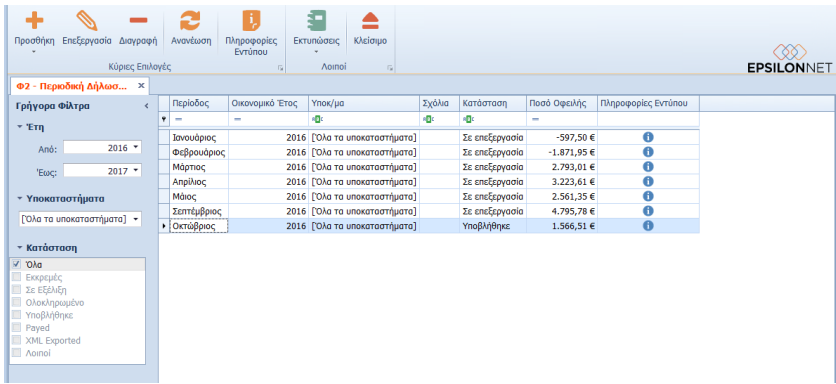

Με το πλήκτρο "**Προσθήκη**" εμφανίζεται η φόρμα δημιουγίας νέου εντύπου της αντίστοιχης έκδοσης του εντύπου, ανάλογα με την ημερομηνία εισαγωγής στο σύστημα.

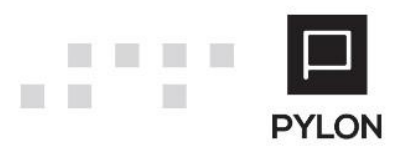

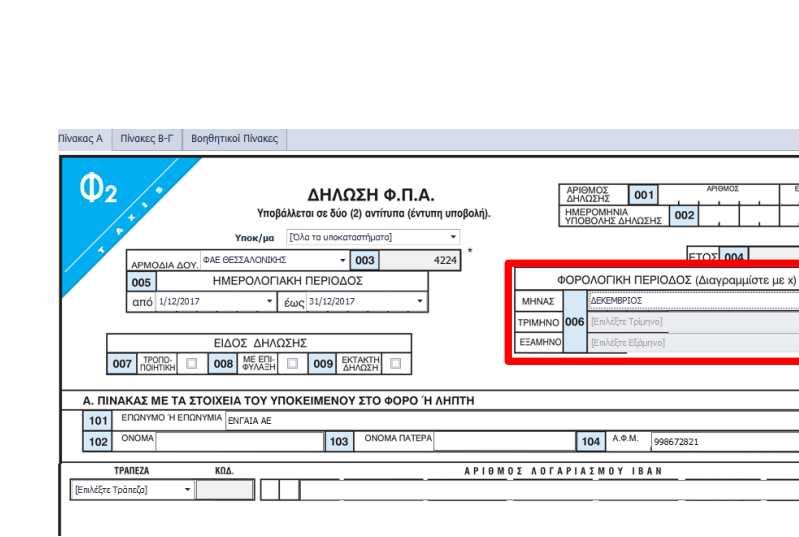

**Απαραίτητη προυπόθεση** για τη λήψη δεδομένων από τη Λογιστική και τον υπολογισμό αποτελεί η συμπλήρωση της **Φορολογικής Περιόδου** (Μήνας, Τρίμηνο, Εξάμηνο) ανάλογα με την Kατηγορία Βιβλίων της Εταιρίας.

Επιπλέον, μπορείτε να ορίσετε το χρονικό διάστημα υπολογισμού που επιθυμείτε, καθορίζοντας τις ημερομηνίες Ημερολογιακής Περιόδου στα πεδία "Από – Έως" καθώς και να επιλέξετε συγκεκριμένο Υποκατάστημα. Με αυτόν τον τρόπο υπολογίζετε **Πρόχειρη** Περιοδική Δήλωση ΦΠΑ για το οριζόμενο διάστημα. **ΠΡΟΣΟΧΗ:** Εξυπηρετεί την περίπτωση που επιθυμείτε τον **προσωρινό** υπολογισμό του ΦΠΑ. Σε περίπτωση έναρξης/διακοπής εργασιών της Εταιρίας στα μέσα της περιόδου, η Ημερολογιακή Περίοδος **ενημερώνεται αυτόματα**, εφόσον έχουν συμπληρωθεί οι ημερομηνίες στα αντίστοιχα πεδία των στοιχείων του Υπόχρεου.

#### <span id="page-8-0"></span>Λήψη δεδομένων από τη Λογιστική

**TI** 

Η άντληση και συμπλήρωση των πεδίων από τους λογαριασμούς και κατά συνέπεια από τις Λογιστικές καταχωρήσεις πραγματοποιείται με το πλήκτρο "Λήψη Δεδομένων από Λογιστική" της γραμμής εργαλειών. Κατά την ανάκτηση δεδομένων πραγματοποιείται έλεγχος και εφόσον βρεθεί ποσό στο πεδίο (**310**) του πίνακα **Β'α** των περσινών αποθηκευμένων Δηλώσεων, εμφανίζεται μήνυμα επιβεβαίωσης για τον υπολογισμό Prorata

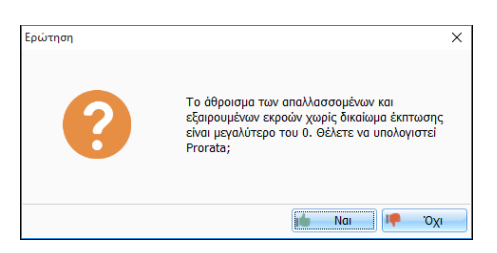

Μετά την ανάκτηση δεδομένων, συμπληρώνονται τα ποσά βάσει της παραμετροποίησης των πεδίων.

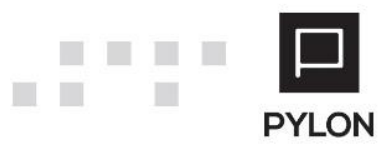

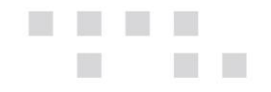

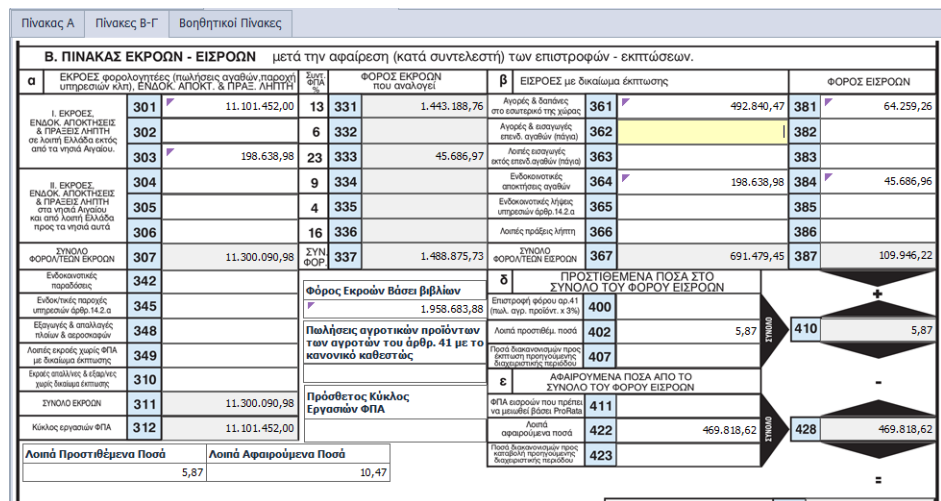

Οι κωδικοί "**Λοιπά Προστιθέμενα Ποσά (402)/Λοιπά Αφαιρούμενα Ποσά (422)**" και "**Κύκλος Εργασιών ΦΠΑ (312)**" υπολογίζονται αυτόματα από την εφαρμογή. Ωστόσο, σε περίπτωση που πρέπει να μεταβληθούν συμπληρώνετε χειροκίνητα τις αξίες που επιθυμείτε στα αντίστοιχα πεδία της φόρμας του εντύπου, όπως φαίνονται στην παρακάτω εικόνα. Για την περίπτωση μεταβολής του Κύκλου Εργασιών χρησιμοποιείται το πεδίο "Πρόσθετος Κύκλος Εργασιών ΦΠΑ".

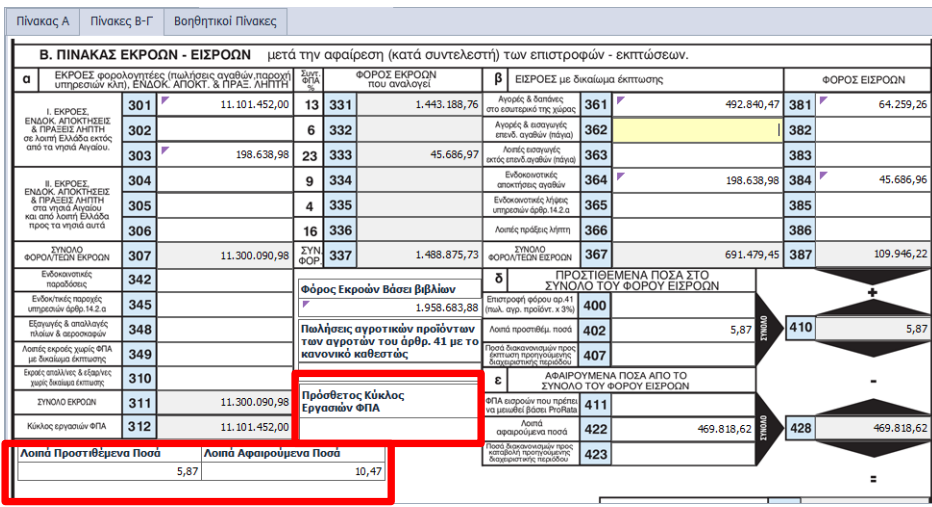

**Σημειώνεται ότι**, σε περίπτωση που πραγματοποιήθηκαν μεταβολές στο περιεχόμενο κάποιου πεδίου, αποθηκεύονται και υπολογίζονται αυτόματα στο έντυπο, αλλά εάν επανεκτελέσετε την λήψη δεδομένων πραγματοποιείται επαναφορά των αρχικών στοιχείων από τις Εγγραφές/Άρθρα.

Σε περίπτωση μη αντιστοίχησης λογαριασμών με πεδίο Περιοδικής και προς αποφυγή υπολογισμού λανθασμένης Περιοδικής Δήλωσης ΦΠΑ εμφανίζεται προειδοποιητικό μήνυμα, μέσω φόρμας, από την οποία μπορείτε να συνδέσετε απευθείας τον λογαριασμό στο πεδίο Περιοδικής.

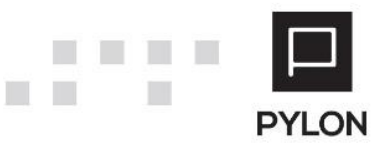

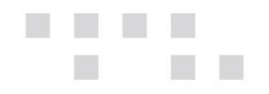

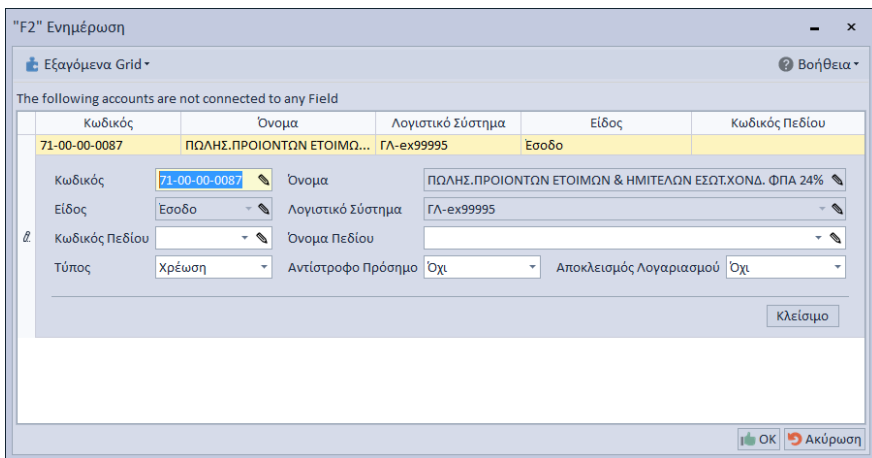

Επιπλέον, από την προεπισκόπηση εντύπου δίνεται δυνατότητα εξαγωγής του εντύπου σε διάφορες μορφές, όπως PDF κτλ.

#### <span id="page-10-0"></span>Ανάλυση Λογαριασμών ανά πεδίο

Μετά τη λήψη δεδομένων και συμπλήρωση των πεδίων εμφανίζονται τα δεδομένα ανάκτησης, με ανάλυση ανά πεδίο εντύπου, κωδικό λογαριασμού και αξία, από το πλήκτρο "Ανάλυση Λογαριασμών" της γραμμής εργαλειών. Η εμφάνιση ανάλυσης **εκτελείται μόνο** για πεδία τα οποία αντλούν δεδομένα από την Λογιστική.

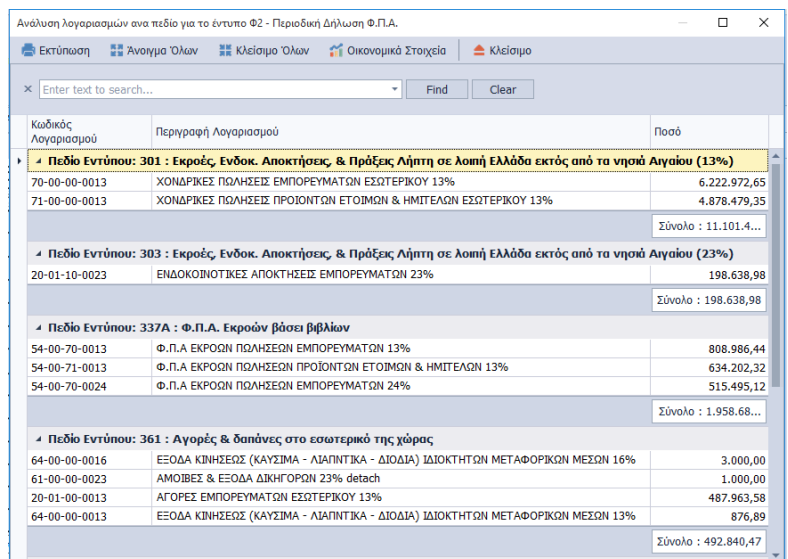

Για τον ευκολότερο εντοπισμό και έλεγχο των εμφανιζόμενων δεδομένων πληκτρολογείτε τα δεδομένα που επιθυμείτε στον κειμενογράφο, και η αναζήτηση απεικονίζεται με χρωματική διάκριση.

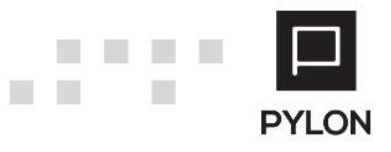

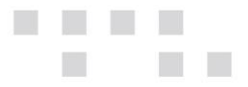

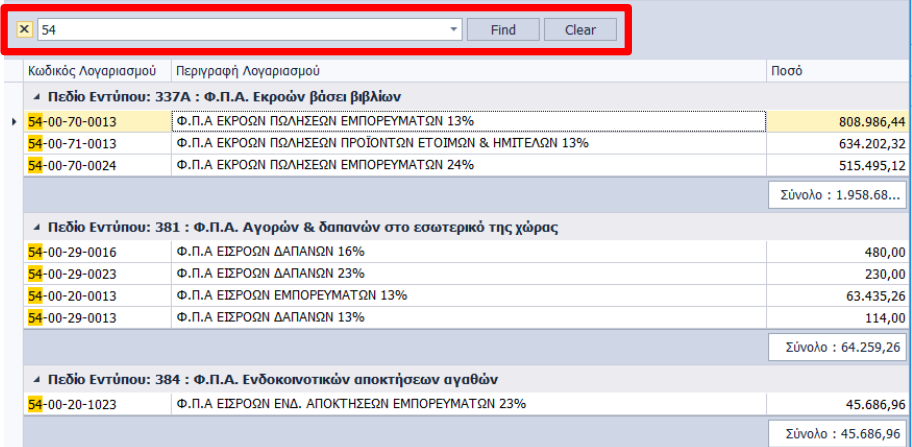

Για την ανάλυση των λογαριασμών ενός **μόνο** συγκεκριμένου πεδίου θα κάνετε δεξί κλικ στο πεδίο που επιθυμείτε και θα επιλέξετε "Ανάλυση Λογαριασμών".

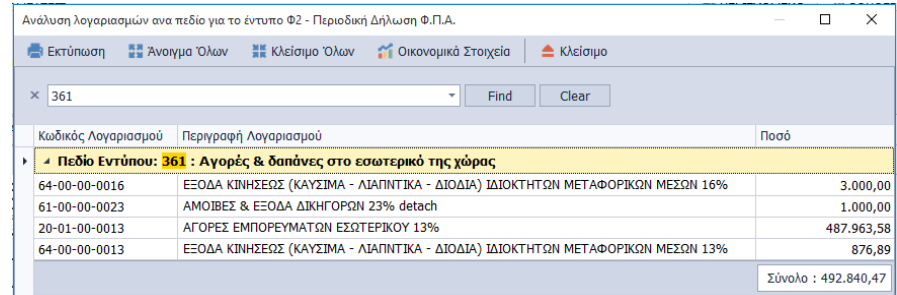

Επιπλέον, από το πλήκτρο "Οικονομικά Στοιχεία" έχετε άμεση πρόσβαση σε οικονομικά στοιχεία της καρτέλας λογαριασμού, προκειμένου να ελέγξετε τα δεδομένα αλλά και να μεταβάλετε τις ήδη αποθηκευμένες κινήσεις του.

### <span id="page-11-0"></span>Αντιγραφή από Περιοδικές Δηλώσεις ΦΠΑ (για την Prorata)

Eφόσον προηγουμένως ορίστηκε Φορολογική Περίοδος "**1ο Τρίμηνο**" ή "**Μάρτιος**" και για τις Εταιρίες με Ενδιάμεση Χρήση "**Σεπτέμβριος**", με το πλήκτρο *"*Αντιγραφή από Περιοδικές Δηλώσεις ΦΠΑ (για την Prorata)*",* αντιγράφονται αυτόματα οι Περιοδικές Δηλώσεις της προηγούμενης χρήσης, στο tab: Βοηθητικοί Πίνακες -> Prorata -> group: **Άντληση Στοιχείων από Περιοδικές Δηλώσεις,** ανεξαρτήτως της έκδοσης του εντύπου. Επιλέγοντας το εργαλείο του Φακού της 1ης στήλης εμφανίζονται στην οθόνη τα αποθηκευμένα έντυπα Περιοδικής.

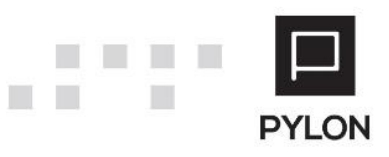

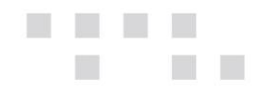

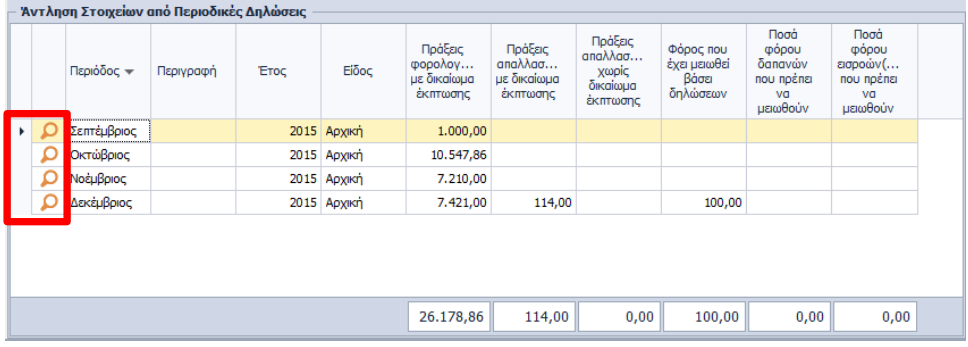

Επιπρόσθετα, στο tab: Βοηθητικοί Πίνακες, εμφανίζονται τρεις (3) επιπλέον υποκαρτέλες για τον υπολογισμό της Prorata.

> • *Prorata,* Διακανονισμός Κοινών Εισροών (άρθ. 31 & 33 του Ν. 2859/2000). Στον πίνακα αντλούνται ποσά από την προηγούμενη χρήση και υπολογίζεται το Οριστικό Ποσοστό μείωσης Prorata. Όταν το σύνολο που προκύπτει είναι αρνητικό ποσό, τότε αυτό μεταφέρεται ως θετικό στο πεδίο 407. Αν το ποσό είναι θετικό και μεγαλύτερο των 30€, τότε μεταφέρεται στο πεδίο 423. Αν το ποσό κυμαίνεται μεταξύ 0-30€, τότε δεν μεταφέρεται σε κανένα πεδίο. Τα πεδία είναι πλήρως μεταβαλλόμενα και μπορείτε να αλλάξετε οποιοδήποτε ποσό επιθυμείτε.

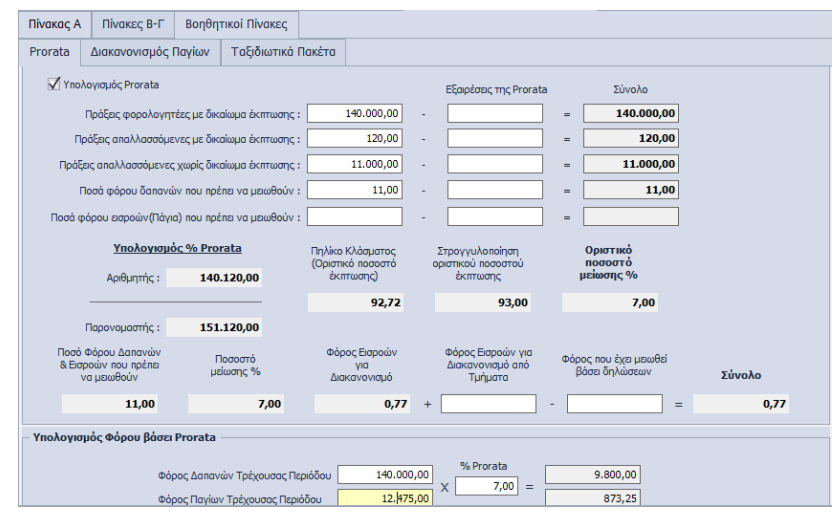

• *Διακανονισμός Παγίων,* Διακανονισμός Φόρου Επενδυτικών Αγαθών (άρθ. 33 παρ. 2 & 3 του Ν. 2859/2000). Στον πίνακα **παρακολουθείται και διακανονίζεται η μεταβολή στο δικαίωμα έκπτωσης του Φ.Π.Α.** που αντιστοιχεί στην αγορά των επενδυτικών αγαθών **για μία πενταετία** από το πρώτο έτος χρησιμοποίησης αυτών και αναλογικά για κάθε έτος. Για παράδειγμα, στη γραμμή 501 <u>ως 1° έτος</u> **λαμβάνεται υπόψη το έτος 2015, στην γραμμή 502 το έτος 2014 κ.τ.λ.**Το Οριστικό ποσοστό μείωσης που υπολογίζεται στο 1ο tab, μεταφέρεται στην πρώτη γραμμή του πίνακα αυτού. Τα υπόλοιπα πεδία του πίνακα

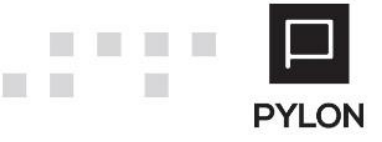

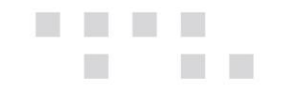

συμπληρώνονται χειροκίνητα. Εάν το πάγιο του έτους πρώτης χρησιμοποίησης δεν χρησιμοποιείται, διαγραμμίζετε τη στήλη 3 "Μη Μοναδική Prorata" και η στήλη 2 δεν συμπληρώνεται. Εφόσον το αλγεβρικό άθροισμα των στηλών (5), (7), (9), (10) είναι θετικό μεταφέρεται στο πεδίο **423**, ενώ αν είναι αρνητικό, μεταφέρεται στο πεδίο **407**.

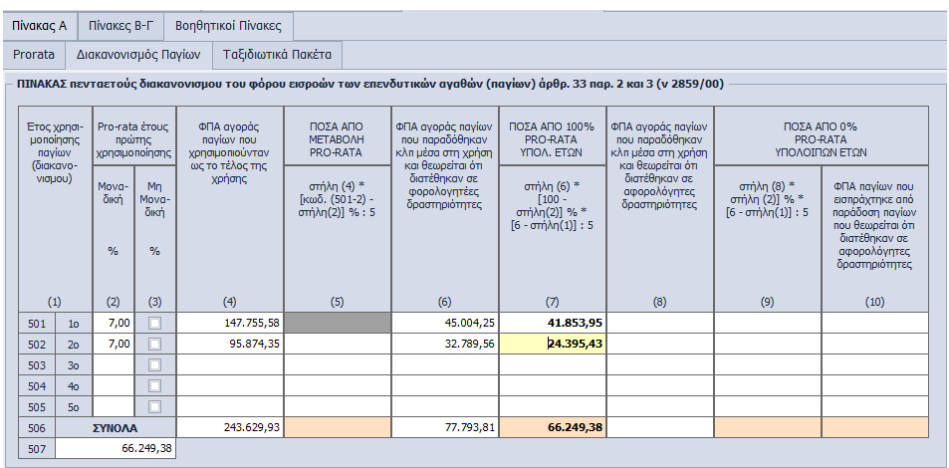

• *Ταξιδιωτικά Πακέτα,* Τακτοποίηση του Φόρου 'Πακέτων' των πρακτορείων ταξιδίων (άρθ. 43 παρ. 2 & 3 του Ν. 2859/2000). Ο πίνακας συμπληρώνεται χειροκίνητα και αφορά τη διαχείριση των πακέτων των τουριστικών πρακτορείων. Η συμπλήρωσή του δεν είναι υποχρεωτική αλλά εξυπηρετεί μόνο στο σωστό επιμερισμό του φόρου.

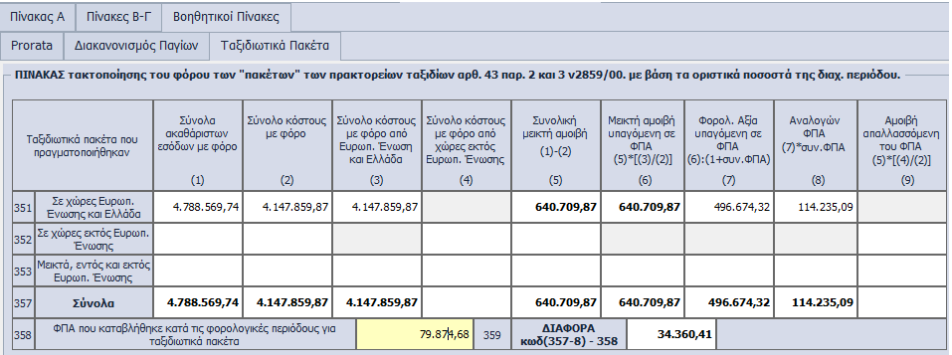

Εφόσον υπολογιστούν οι βοηθητικοί πίνακες για την Prorata **μεταφέρεται αυτόματα** τo σύνολο στο πεδίο (**411**) του Εντύπου.

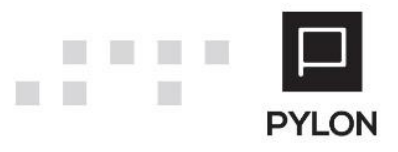

<span id="page-14-0"></span>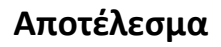

# <span id="page-14-1"></span>**Αυτόματη Υποβολή στη Γ.Γ.Π.Σ.**

Η Υποβολή της Δήλωσης επιτυγχάνεται **μόνο μέσα** από το έντυπο της εταιρίας στην οποία έχει γίνει εισαγωγή, κάνοντας χρήση του πλήκτρου "Υποβολή" από τη γραμμή εργαλειών του εντύπου. Με την υποβολή επιτυγχάνεται **η άμεση και αυτοματοποιημένη** αποστολή Περιοδικής Δήλωσης Φ.Π.Α. μέσω internet, υποστηρίζοντας όλες τις μεθόδους υποβολής (Κωδικοί Υπόχρεου, εξουσιοδότηση λογιστή, Νομίμου Εκπροσώπου, κλπ.). Εφόσον προηγουμένως έχουν συμπληρωθεί τα στοιχεία σύνδεσης στη Γ.Γ.Π.Σ. στον Λογιστή/Νόμιμο Εκπρόσωπο ή Υπόχρεο εμφανίζεται φόρμα για την επιλογή Προσώπου και την υποβολή του Εντύπου, ανάλογα με τον τύπο εξουσιοδότησης που ορίστηκε στα στοιχεία Υπόχρεου.

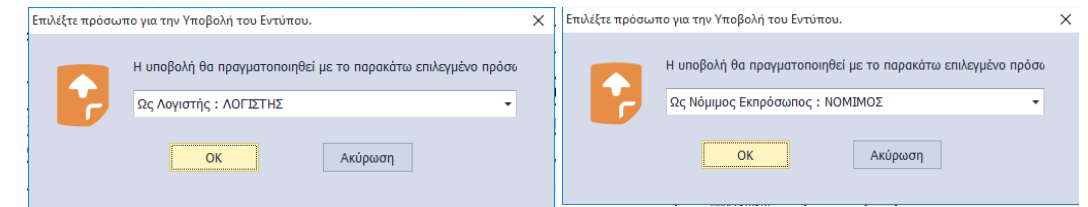

#### <span id="page-14-2"></span>Διενέργεια Ελέγχων

- **Σύγκριση του Α.Φ.Μ. του Υπόχρεου από το Μητρώο του ΤΑΧΙS** με το Α.Φ.Μ. του Υπόχρεου με του οποίου τους κωδικούς έχει γίνει σύνδεση στη Γ.Γ.Π.Σ.
- **Έλεγχος ύπαρξης εξουσιοδότησης στο Taxis Λογιστή/Νόμιμου Εκπρόσωπου** από τον Υπόχρεο, ώστε να δρά εκ μέρους του**.** Στη συνέχεια εντοπίζεται η επιλογή του ρόλου και συνεχίζει η διαδικασία υποβολής του εντύπου
- **Σύγκριση της χρονικής περιόδου που απαιτείται για την υποβολή Περιοδικής Δήλωσης Φ.Π.Α. στο Taxis**, με την περίοδο υπολογισμού του Εντύπου.

### <span id="page-14-3"></span>Αυτόματη συμπλήρωση Εντύπου στη Γ.Γ.Π.Σ.

Εφόσον ολοκληρωθούν οι έλεγχοι, η εφαρμογή **συμπληρώνει αυτόματα** τη φόρμα της Περιοδικής Δήλωσης ΦΠΑ του Υπόχρεου, με τα δεδομένα της Περιοδικής Δήλωσης που έχουν ήδη αποθηκευθεί για το συγκεκριμένο χρονικό διάστημα. Η μοναδική υποχρέωση που απορρέει (**εφόσον ελέγξετε τα δεδομένα**) είναι η «Οριστική Υποβολή» της Περιοδικής Δήλωσης ΦΠΑ.

Με το κλείσιμο της φόρμας οριστικής υποβολής από την Γ.Γ.Π.Σ εμφανίζεται μήνυμα για επιβεβαίωση της αλλαγής Κατάστασης εντύπου σε «**Υποβλήθηκε**».

Εναλλακτικά, με δεξί κλικ πάνω στο αποθηκευμένο έντυπο θα επιλέξετε "Κατάσταση" και θα ορίσετε την κατάσταση στην οποία βρίσκεται το επιλεγμένο έντυπο.

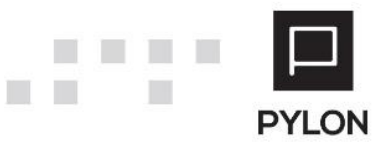

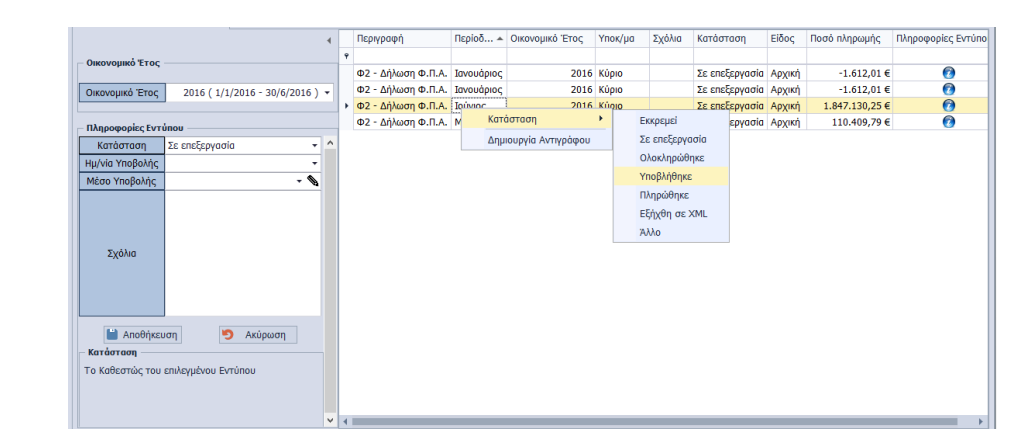

### <span id="page-15-0"></span>**Εκτύπωση Εντύπου**

 $\Box$ 

> **The State** m.

Από το πλήκτρο "Εκτύπωση" πραγματοποιείται η εκτύπωση του εντύπου Φ2 και εφόσον προηγουμένως ορίστηκε Φορολογική Περίοδος "**1ο Τρίμηνο**" ή "**Μάρτιος**" και για τις Εταιρίες με Ενδιάμεση Χρήση "**Σεπτέμβριος**", εκτύπωση των **πρόσθετων Πινάκων** του tab: Βοηθητικοί Πίνακες **(για την Prorata)**. Από τις Επιλογές Εκτύπωσης μπορείτε να επιλέξετε προς εκτύπωση είτε **μεμονωμένο** πίνακα, είτε όλων. Η χρησιμότητα της επιλογής είναι η άμεση εκτύπωση συγκεκριμένου βοηθητικού πίνακα, χωρίς να απαιτείται η επανεκτύπωση όλων.

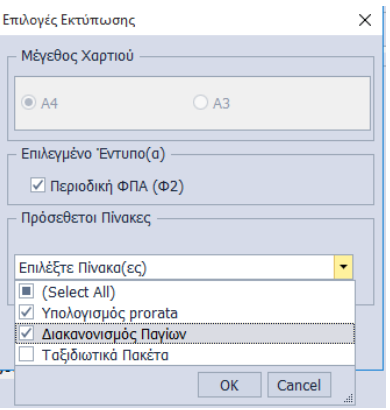

Επιπλέον, από το πλήκτρο "Εκτύπωση στα Αγγλικά" εμφανίζεται η εκτύπωση του εντύπου Φ2 σε Αγγλική μετάφραση.

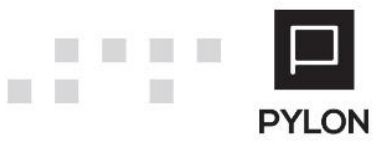

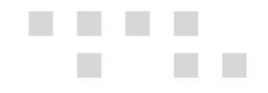

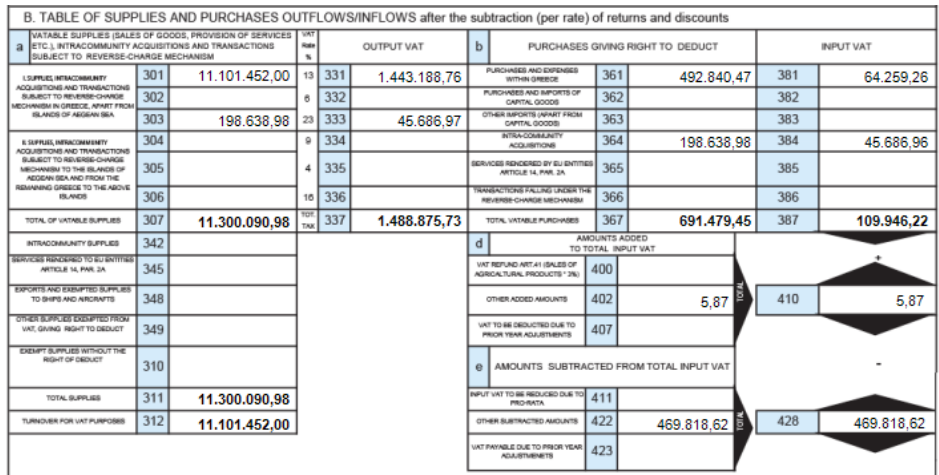

### <span id="page-16-0"></span>**Δημιουργία Τροποποιητικής Περιοδικής Δήλωσης ΦΠΑ**

Η δημιουργία Τροποποιητικής Περιοδικής Δήλωσης ΦΠΑ πραγματοποιείται ως εξής :

- Διπλό κλικ στην Αρχική **Υποβληθείσα** Περιοδική Δήλωση
- Θα απαντήσετε θετικά στο μήνυμα επιβεβαίωσης για την δημιουργία Τροποποιητικής Δήλωσης
- Η Τροποποιητική Δήλωση περιλαμβάνει όλα τα δεδομένα της Αρχικής

#### **Εναλλακτικά,**

- Θα κάνετε δεξί κλικ πάνω στο έντυπο της Αρχικής Δήλωσης και θα επιλέξετε "Δημιουργία Αντιγράφου"
- Διπλό κλικ στο Αντίγραφο της Αρχικής Περιοδικής Δήλωσης, με κατάσταση "Σε Επεξεργασία"
- Επιλογή του πεδίου "Τροποποιητική" στον κωδικό (**007**) της 1 ης σελίδας και συμπλήρωση όλων των μεταβολών

### <span id="page-16-1"></span>**Αυτόματη συμπλήρωση πεδίων με τη δημιουργία νέας Περιοδικής**

Η αποθήκευση του εντύπου κρίνεται απαραίτητη, προκειμένου τα πεδία (**401**) "Πιστωτικό Υπόλοιπο προηγούμενης φορολογικής περιόδου" και (**403**) "Βεβαιωμένο ποσό κωδ. 511 προηγ. δηλώσεων της ίδιας φορ. περιόδου" να συμπληρώνονται **αυτόματα,** κατά τον υπολογισμό Αρχικής Περιοδικής Δήλωσης της επόμενης περιόδου ή Τροποποιητικής Δήλωσης της ίδιας περιόδου.

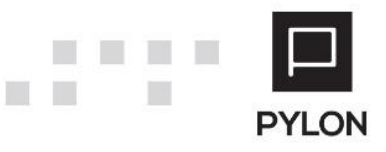

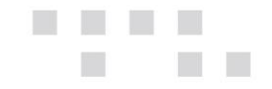

# <span id="page-17-0"></span>**Διάθεση**

Πίνακας ο οποίος αναγράφει σε ποιά προϊόντα του Pylon είναι διαθέσιμο το module είτε ως ενσωματωμένη (core) δυνατότητα, είτε ως αγοραζόμενο.

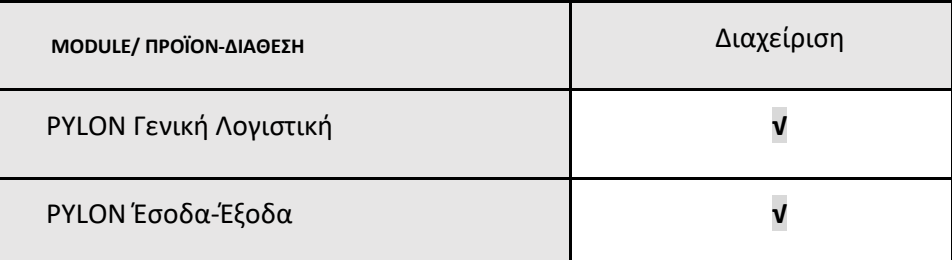

**√**: Διαθέσιμο, **€**: Αγοραζόμενο, **-**: Μη διαθέσιμο, **⃝**: Επιλεγόμενο

# <span id="page-17-1"></span>**Πίνακας Αλλαγών**

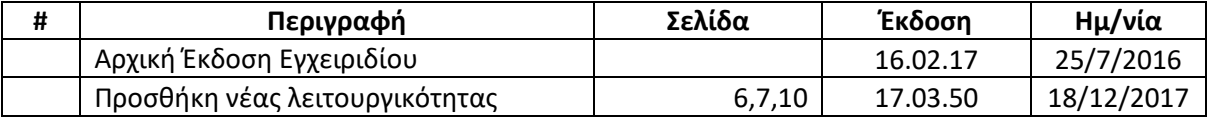

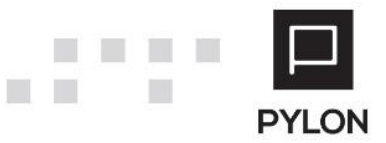